## **Edit Over (MyCricket LiveScore Mobile)**

MyCricket LiveScore FAQ

To access Edit Over functionality, tap on the "pencil" icon next to the Over heading in the Ball-by-Ball screen of Scoresheet.

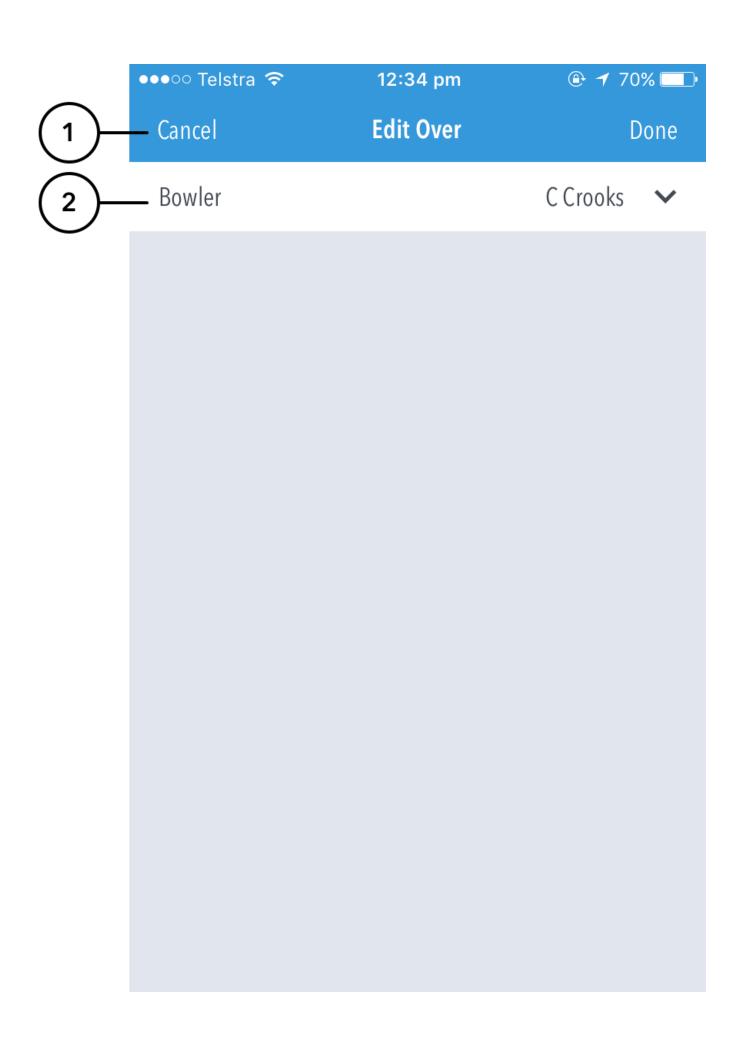

## Highlighted Features:

- (1) To return to the Ball-by-Ball screen, tap on Cancel. To save changes made, tap on Done.
- (2) To change the bowler for the entire over, tap on Bowler and choose from the list of bowlers.

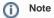

If multiple bowlers were involved in the over, (for example, if a bowler was replaced mid-over due to injury) the Edit Over functionality won't allow you to change the bowler for the entire over. In such cases, using Edit Ball functionality is recommended.